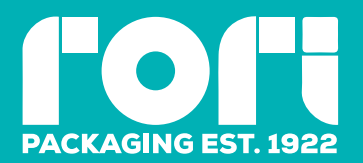

# *General information: how to prepare a graphic file*

## **Templates & Die-lines**

- use RORI template to position your artwork
- do not make any changes to the die-cut template
- do not move or delete any line
- do not change any line colours

## Die-cut template colour legend:

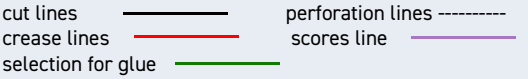

## **Bleeds & Margins**

- images and background colours must overlap (bleed) 3 mm beyond the external outlines, to prevent white threads appearing along the cutting edges of the product
- text or any graphic elements should be placed at least 4mm away from the cutting lines and creasing lines

### **Colours**

- for offset printing you can use CMYK and Pantone colours with the FOGRA 39 colour profile
- for digital printing we use CMYK; the Pantone colours will be automatically converted to CMYK OV

### **Layers**

- place the die-cut template and the artwork on two separated layers
- delete all layers that are either invisible or contain elements that should not be printed

#### **Lines**

• the lines used in your artwork must be at least 0,1 mm thick

#### **Texts**

- $\cdot$  the minimum font size is  $6$  pt
- fonts should be embedded in the PDF or converted into curves
- for black text only, we recommend to use 100 % K

## **Image resolution**

- for optimal resolution files should be a min 250 max 300 ppi
- bitmaps should have a max 600ppi resolution

#### **White**

- for prints on metallised cardboard, prepare an additional layer and name it "white"
- each colour must have a white underprint

# **Rich Black**

# **For black backgrounds or large black elements, we suggest you use:**

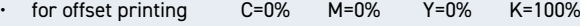

for digital printing  $C=40\%$  M= 40% Y=40% K=100%

### **File saving**

- save your file in CMYK mode
- save the file as Adobe PDF or Adobe Illustrator preset "high quality"

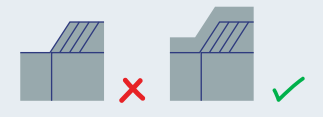

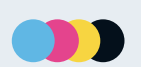

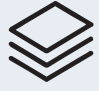

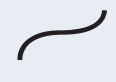

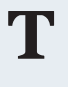

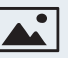

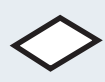

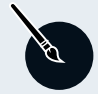

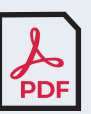

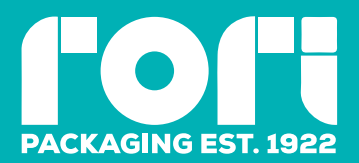

# *General information: how to prepare embellishments & special effects*

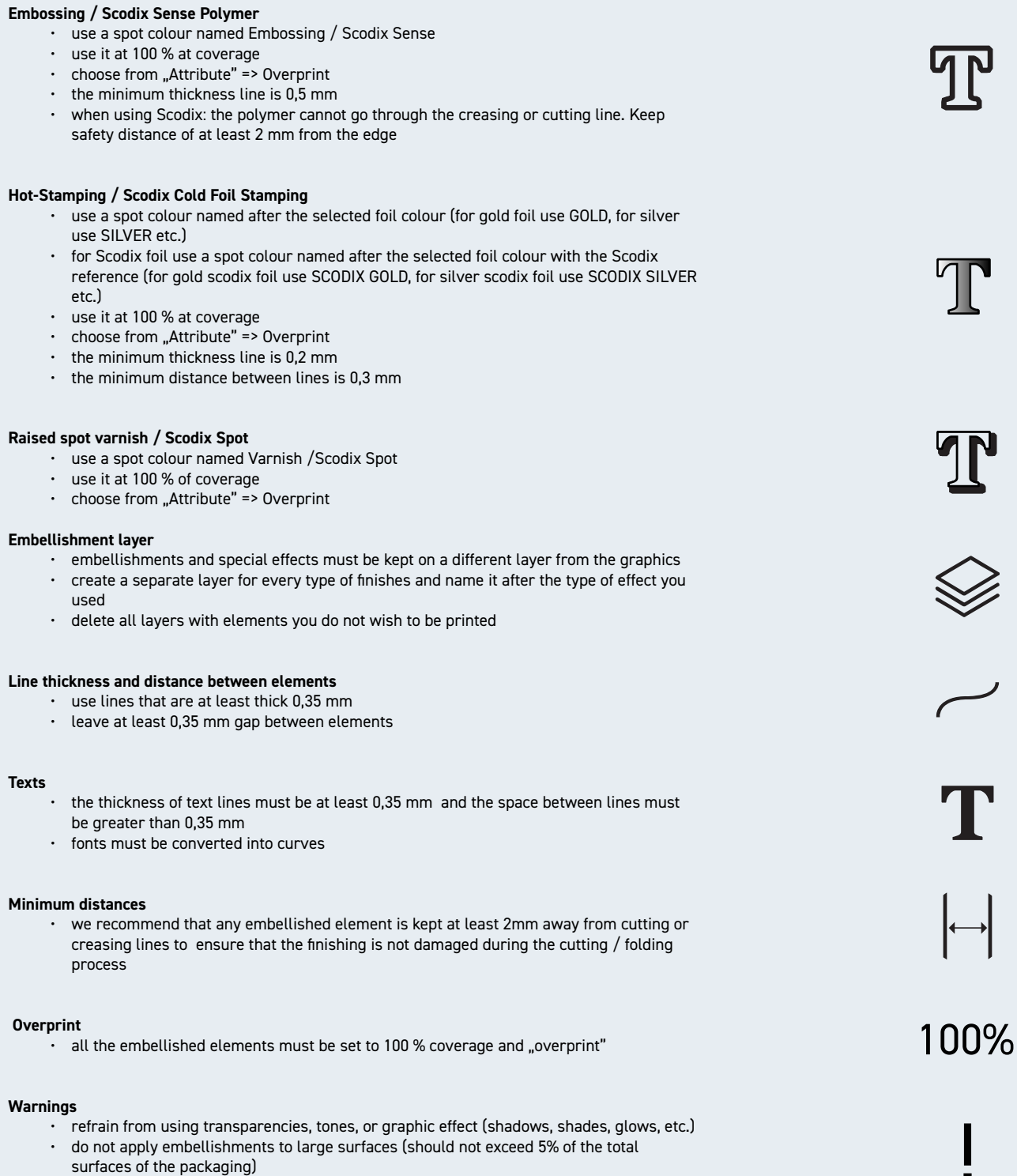

• avoid placing embellishments on the bottom flap as well as on hidden parts of flaps

# **File Saving**

- keep artwork, embellishment and die-line on seperate layers
- use CMYK mode
- save the file as Adobe PDF or Adobe Illustrator preset "high quality"

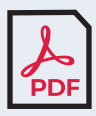

# *www.roribox.com*